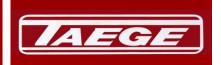

# **ENGINEERING LTD**

Main West Road Sheffield 7500 Canterbury New Zealand

Ph: 0064 (0) 3 3183824

email: sales@taege.com

www.taege.com

| <b>Bulletin Number</b>      | DD00011                                                                                                    | Date:21/07/2020 | 21/07/2020 |
|-----------------------------|----------------------------------------------------------------------------------------------------|-----------------|------------|
|                             |                                                                                                    |                 |            |
| Bulletin For:               | DD9231.000 Kit Replacement Wheel Encoder for DD9232.000                                                                           |                 |            |
| Taege Machinery Application | All Taege Trailing, AirSeeders or Tyre Rollers with encoder jockey wheel.                                                         |                 |            |
| Description                 | Waterproof electronic encoder used to replace existing wheel encoders. It provides the input signal for determining ground speed. |                 |            |
| Part Number:                | DD9232.000                                                                                                    | Price:          |            |
| FITTING INSTRUCTIONS        |                                                                                                    | IMAGES          |            |

<u>ITTING INSTRUCTIONS</u>

1. Remove the cover plate from the axle assembly. Holding the nylon drive rod with a screwdriver undo the locating locknut on the wheel hub cover. Using the screwdriver, screw the driver rod through the wheel hub cover or later models an allen key or grub screws. This action should force the damaged encoder from its located position or enable the encoder to be withdrawn from the rear of the axle. Attach a string or wire to the failed wheel encoder cable after removing the black or green plug.

Draw the encoder wires from the axle leg, making sure that the draw wire or string is attached.

2. Attach replacement encoder cable to the draw wire, draw the cable to the motor housing or PB1 box on later models. Assemble the drive rod to the new encoder and reassemble.

No force should be used during this proceedure. Make sure that the peg on the encoder adapter is located. On early models this peg may need to be removed. Attach the sponge rubber provided between the encoder back and the cover plate as you re-assemble.

#### 3. Wiring

BROWN = +vdcBlue + black = -vdc BARE = signal

## 4. Connection

Using the green plug supplied connect to the green wheel plug position on th I/o board

**BLUE+black= outside position -vdc (7vdc - 17vdc)** 

#### Bare to the centre position

**BROWN** = inside position +vdc (5vdc - 15vdc)

#### **IMPORTANT**

### 5. Wheel Distance Pulses

The replacement DD9231.000 encoder counts 1000 per revolution not 1024.

Change the controller configuration setting by dividing by 1024 and multiply by 1000.

(e.g. 44600 becomes 43555)

RC350 Controller, Reset min/kph to .3 kph(Speed)

## **FOOTNOTE**

Encoder is not direction sensitive.

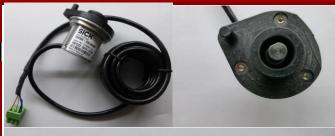

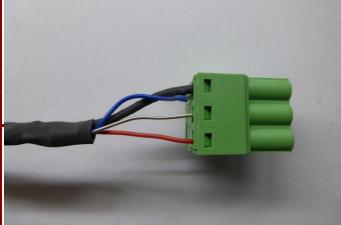

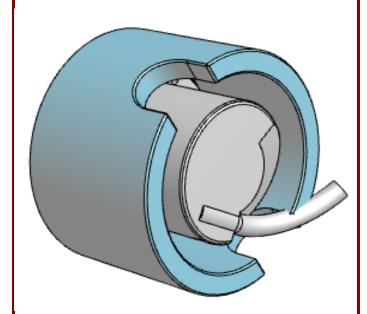

Adapter for encoded jockey wheel. Order seperately